### Parallel Programming

#### Jan Faigl

#### Department of Computer Science Faculty of Electrical Engineering Czech Technical University in Prague

#### Lecture 07

#### B3B36PRG – C Programming Language

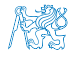

### Overview of the Lecture

#### Part  $1$  – Introduction to Parallel Programming

[Introduction](#page-3-0)

[Parallel Processing](#page-15-0)

**[Semaphores](#page-26-0)** 

**[Messages](#page-35-0)** 

[Shared Memory](#page-41-0)

[Parallel Computing using GPU](#page-47-0)

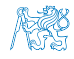

<span id="page-2-0"></span>[Introduction](#page-3-0) [Parallel Processing](#page-15-0) [Semaphores](#page-26-0) [Messages](#page-35-0) [Shared Memory](#page-41-0) [Parallel Computing using GPU](#page-47-0)

### Part I

# [Part 1 – Introduction to Parallel](#page-2-0) [Programming](#page-2-0)

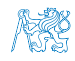

<span id="page-3-0"></span>

[Introduction](#page-3-0) [Parallel Processing](#page-15-0) [Semaphores](#page-26-0) [Messages](#page-35-0) [Shared Memory](#page-41-0) [Parallel Computing using GPU](#page-47-0)

### **Outline**

[Introduction](#page-3-0)

[Parallel Processing](#page-15-0)

[Semaphores](#page-26-0)

**[Messages](#page-35-0)** 

[Shared Memory](#page-41-0)

[Parallel Computing using GPU](#page-47-0)

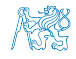

### Parallel Programming

- **The idea of parallel programming comes from 60s with the first** multi-program and pseudo-parallel systems
- **Parallelism** 
	- $\blacksquare$  Hardware based true hardware parallelism of multiprocessor systems
	- Software based pseudo-parallelism

Pseudo-parallelism – A program with parallel constructions may run in pseudo-parallel environment on single or multi-processor systems

### Motivation Why to Deal with Parallel Programming

#### Increase computational power

- **Having multi-processor system we can solve the computational** problem faster
- Efficient usage of the computational power
	- **Exen a running program may wait for data**
	- $\blacksquare$  E.g., a usual program with user-interaction typically waits for the user input
- Simultaneous processing of many requests
	- Handling requests from individual clients in client/server architecture

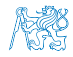

### Process – Executed Program

- **Process is an executed program running in a dedicated memory** space
- **Process is an entity of the Operating System (OS) that is schedule** for independent execution
- **Process is usually in one of three basic states:** 
	- Executing currently running on the processor  $(CPU)$
	- Blocked waiting for the periphery  $\mathcal{L}_{\mathcal{A}}$
	- Waiting waiting for the processor
- A process is identify in OS by an identifier, e.g., PID
- Scheduler of the OS manage running processes to be allocated to the available processors

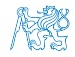

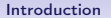

### Process States

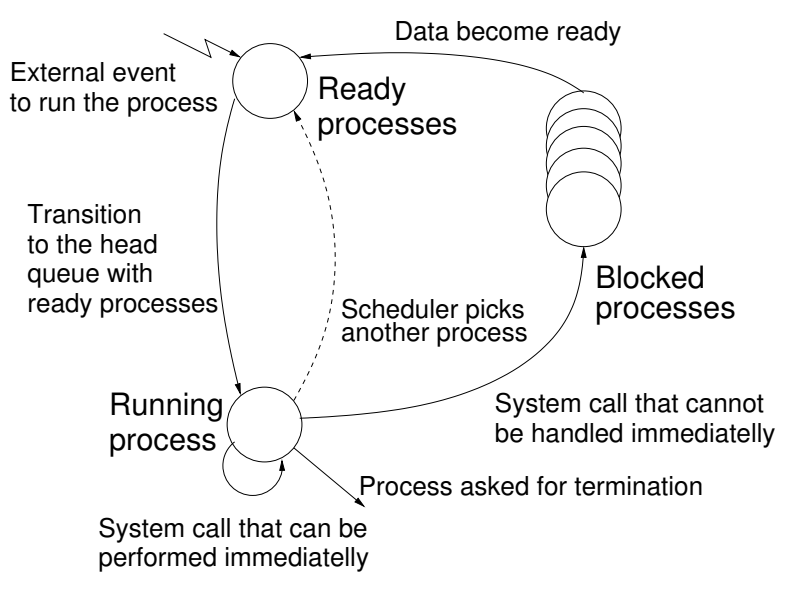

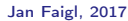

### Multi-processor Systems

- Multi-processor systems allow true parallelism
- It is necessary to synchronize processors and support data communication
	- Resources for activity synchronization
	- Resources for communication between processors (processes)

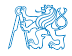

### Possible Architectures for Parallel Executions

#### ■ Control of individual instructions

- $\blacksquare$  SIMD Single-Instruction, Multiple-Data same instructions are simultaneously performed on different data.
	- **P** "Processors" are identical and run synchronously
	- E.g., "Vectorization" such ar MMX, SSE, 3Dnow!, and AVX, etc.
- $\blacksquare$  MIMD Multiple-Instruction, Multiple-Data processors run independently and asynchronously
- Memory Control Access
	- Systems with shared memory  $-$  central shared memory

E.g., multi-core CPUs

Systems with distributed memory  $-$  each processor has its memory E.g., computational grids

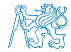

### SIMD – Single-Instruction, Multiple-Data

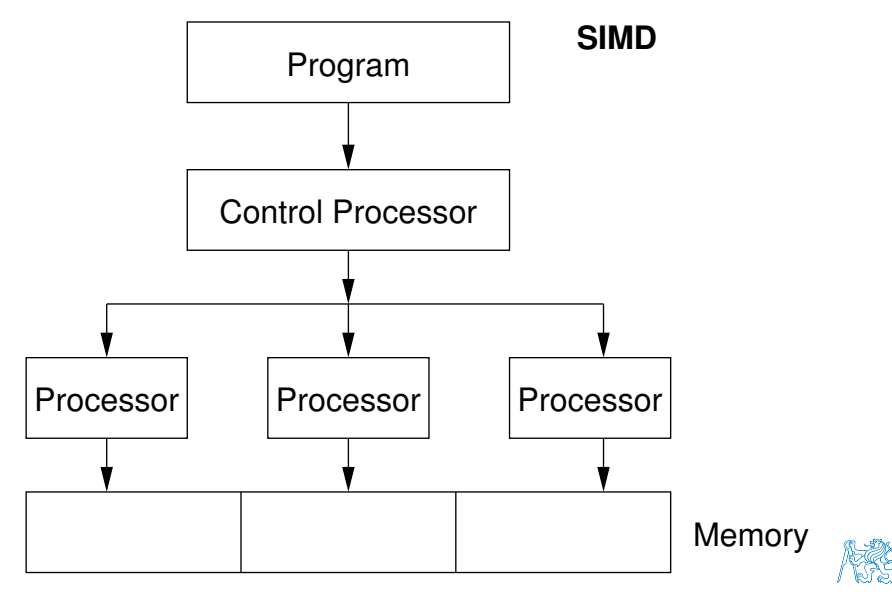

### MIMD – Multiple-Instruction, Multiple-Data

### **MIMD**

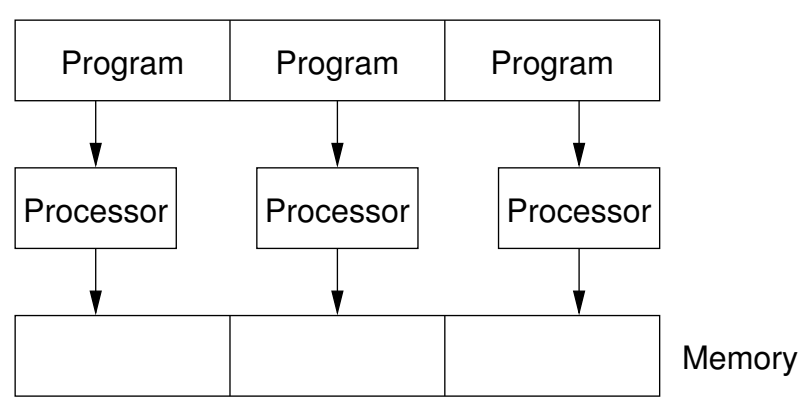

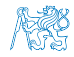

### Systems with Shared Memory

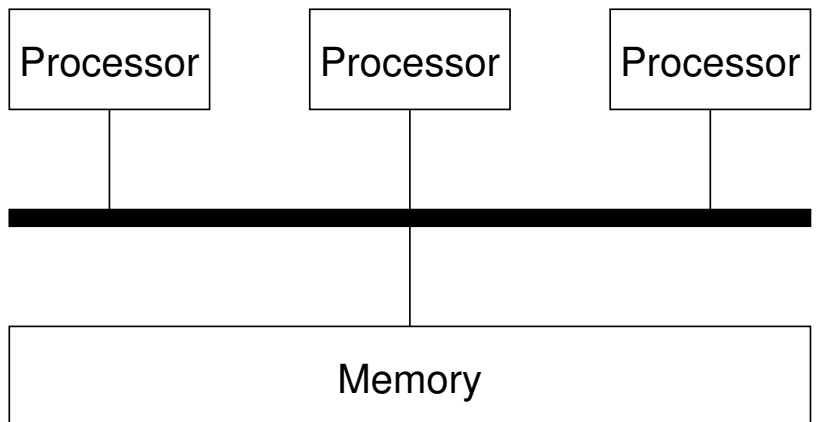

- Processors communicate using shared memory space
- **Processors may also synchronize their activities**, i.e., granting exclusive access to the memory

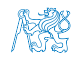

### Systems with Distributive Memory

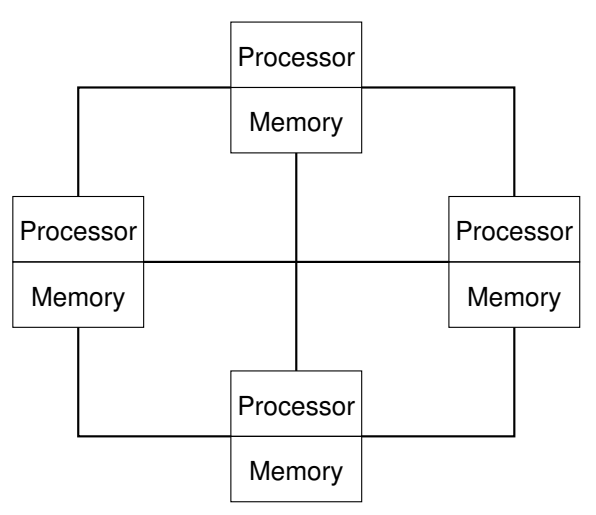

There is not a problem with exclusive access to the memory

It is necessary to address communication between the processors

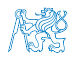

### The Role of the Operating System (OS)

- OS provides hardware abstraction layer encapsulate HW and separate the user from the particular hardware architecture (true/pseudo parallelism)
- OS is responsible for processes synchronization
- OS provides user interfaces (system calls):
	- To create and destroy processes
	- To manage processes and processors
	- To schedule processors on available processors
	- To control access to shared memory
	- **Mechanisms for inter-process communication (IPC)**
	- **Mechanisms for processes synchronization**

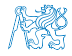

<span id="page-15-0"></span>[Introduction](#page-3-0) [Parallel Processing](#page-15-0) [Semaphores](#page-26-0) [Messages](#page-35-0) [Shared Memory](#page-41-0) [Parallel Computing using GPU](#page-47-0)

### **Outline**

[Introduction](#page-3-0)

[Parallel Processing](#page-15-0)

[Semaphores](#page-26-0)

**[Messages](#page-35-0)** 

[Shared Memory](#page-41-0)

[Parallel Computing using GPU](#page-47-0)

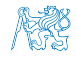

### Parallel Processing and Programming Languages

- Regarding parallel processing programming languages can be divided into
	- Without explicit support for parallelism possible mechanisms of parallel processing
		- 1. Parallel processing is realized by compiler and operating system
		- 2. Parallel constructions are explicitly marked for the compiler
		- 3. Parallel processing is performed by OS system calls
	- With explicit support for parallelism

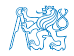

### Example of Parallel Processing Realized by Compiler 1/2

```
Example – Array Multiplication
```

```
1 #include <stdlib.h>
2
3 #define SIZE 30000000
4
5 int main(int argc, char *argv[])
6 {
7 int i;
\sin t \sin 1 = (\text{int}*)malloc(SIZE*sizeof(int));
9 int *in2 = (int*)<i>malloc</i>(SIZE*sizeof(int));10 int *out = (int*)malloc(SIZE*sizeof(int));
11 for (i = 0; i < SLE; ++i) {
12 in1[i] = i;
13 in2[i] = 2 * i;
14 }
15 for (i = 0; i < SLE; ++i) {
16 out [i] = in1[i] * in2[i];
17 out[i] = out[i] - (in1[i] + in2[i]);
18 }
19 return 0;<br>20 }
20 }
```
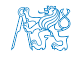

### Example of Parallel Processing Realized by Compiler 2/2

### Example 1

### Example 2

user 0m0.136s<br>sys 0m0.408s <sup>6</sup> sys 0m0.408s

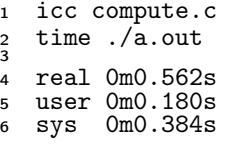

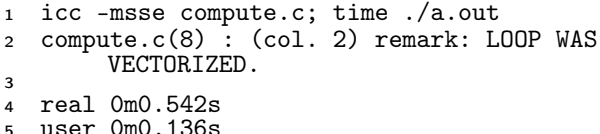

#### Example 3

```
1 icc -parallel compute.c; time ./a.out
2 compute.c(12) : (col. 2) remark: LOOP WAS AUTO-
       PARALLELIZED.
3
4 real 0m0.702s<br>5 user 0m0.484s
  user 0m0.484s6 sys 0m0.396s
```
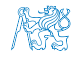

### Example – Open MP – Matrix Multiplication 1/2

■ Open Multi-Processing (OpenMP) - application programming interface for multi-platform shared memory multiprocessing

```
http://www.openmp.org
```
- We can instruct compiler by macros for parallel constructions
	- **Example of parallelization over the outside loop for i variable**

```
1 void multiply(int n, int a[n][n], int b[n][n], int c[n][n])
2 \begin{matrix} 2 \\ 3 \end{matrix}int i:
4 #pragma omp parallel private(i)
5 #pragma omp for schedule (dynamic, 1)
6 for (i = 0; i < n; ++i) {
7 for (int j = 0; j < n; ++j) {
8 \qquad \qquad c[i][i] = 0;9 for (int k = 0; k < n; ++k) {
10 c[i][j] + = a[i][k] * b[k][j];<br>11 }
11    }
\begin{array}{ccc} 12 & & & \end{array}<br>13 }
\begin{matrix} 13 \\ 14 \end{matrix}14 }
                                                        lec07/demo-omp-matrix.c
                      Squared matrices of the same dimensions are used for simplicity.
```
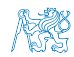

### Example – Open MP – Matrix Multiplication 2/2

**Comparison of matrix multiplication with**  $1000 \times 1000$  **matrices** using OpenMP on iCore5 (2 cores with HT)

```
1 gcc -std=c99 -O2 -o demo-omp demo-omp-matrix.c -fopenmp
 2 ./demo-omp 1000<br>3 Size of matrice
    Size of matrices 1000 x 1000 naive
 4 multiplication with O(n^3)
5 c1 == c2: 1
6 Multiplication single core 9.33 sec
    Multiplication multi-core 4.73 sec
8
9 export OMP_NUM_THREADS=2
10 ./demo-omp 1000
11 Size of matrices 1000 x 1000 naive
12 multiplication with 0(n^3)13 c1 == c2: 114 Multiplication single core 9.48 sec<br>15 Multiplication multi-core 6.23 sec
    Multiplication multi-core 6.23 sec
```
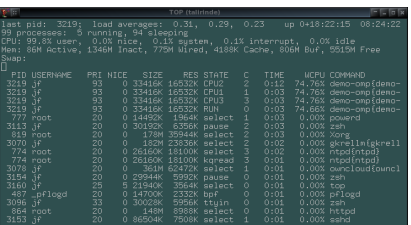

lec07/demo-omp-matrix.c

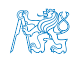

### Languages with Explicit Support for Parallelism

- It has support for creation of new processes
	- Running process create a copy of itself
		- Both processes execute the identical code (copied)  $\mathcal{L}_{\mathcal{A}}$
		- The **parent** process and child process are distinguished by the process identifier (PID)
	- $\blacksquare$  The code segment is explicitly linked with the new process
- Regardless how new process is created  $-$  the most important is
	- Does the parent process stops its execution till the end of the child process
	- $\blacksquare$  Is the memory shared by the child and parent processes
- Granularity of the processes parallelism ranging from the level of the instructions to the parallelism of programs

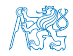

## Parallelism – Statement Level

#### Example – parbegin-parend block parbegin

# $\frac{S_1}{S_2}$

# $S_2$ ;<br> $S_n$

#### parend

- Statement  $S_1$  are  $S_n$  executed in parallel
- Execution of the main program is interrupted until all statements  $S_1$  to  $S_n$  are terminated
- Statement  $S_1$  are  $S_n$  executed in parallel

### Example – doparallel

```
1 for i = 1 to n doparalel {
2 for j = 1 to n do {
3 c[i, i] = 0;
4 for k = 1 to n do f
5 \t C[i,j] = C[i,j] + a[i,k]*b[k,j];6 } } }
```
Parallel execution of the outer loop over all i.

E.g., OpenMP in C

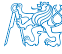

### Parallelism – Procedure Level

```
A procedure is coupled with the execution process
. . .
procedure P;
. . .
PID x_{pid} = newprocess(P);. . .
killprocess(x_{pid});
```
- $\blacksquare$  P is a procedure and  $x_{pid}$  is a process identifier
- **Assignment of the procedure/function to the process at the** declaration
	- PID  $x_{pid}$  process(P).
		- $\blacksquare$  The process is created at the creation of the variable x
		- $\blacksquare$  The process is terminated at the end of x or sooner

E.g., Threads (pthreads) in C

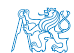

### Parallelism – Program (Process) Level

- A new process can be only a whole program
- A new program is created by a system call, which creates a complete copy of itself including all variable and data at the moment of the call

```
Example - Creating a copy of the process by fork system call
```

```
_1 if (fork() == 0) {
2 /* code executed by the child process */
3 } else {
4 /* code executed by the parent process */
5 }
```
E.g., fork() in C

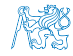

[Introduction](#page-3-0) [Parallel Processing](#page-15-0) [Semaphores](#page-26-0) [Messages](#page-35-0) [Shared Memory](#page-41-0) [Parallel Computing using GPU](#page-47-0)

### $Example - fork()$

```
1 #define NUMPROCS 4
2 for (int i = 0; i < NUMPROCS; ++i) {
3 pid_t pid = fork();
4 if (pid == 0) {
5 compute(i, n);
6 exit(0);
7 } else {
8 printf("Child %d created\n", pid);
9 }
10 }
11 printf("All processes created\n");
12 for (int i = 0; i < NUMPROCS; ++i) {
13 pid_t pid = wait(kr);
14 printf("Wait for pid %d return: %d\n",
       pid, r);
15 }
16 void compute(int myid, int n)
17 {
18 printf("Process myid %d start
19 computing\ln", myid);
20 ...
21 printf("Process myid %d
22 finished\n", myid);
23 } lec07/demo-fork.c
                             B3B36PRG – Lecture 07: Parallel Programming 26 / 63
```
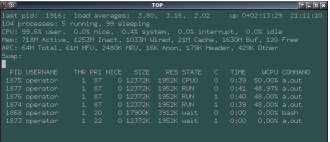

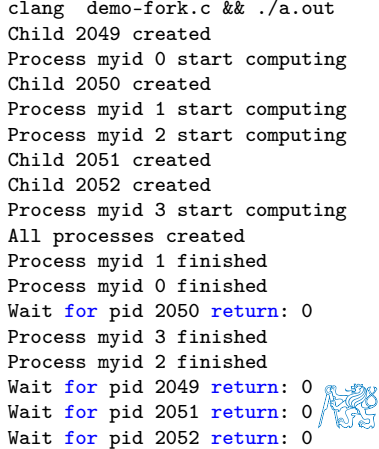

<span id="page-26-0"></span>[Introduction](#page-3-0) [Parallel Processing](#page-15-0) [Semaphores](#page-26-0) [Messages](#page-35-0) [Shared Memory](#page-41-0) [Parallel Computing using GPU](#page-47-0)

### **Outline**

[Introduction](#page-3-0)

[Parallel Processing](#page-15-0)

#### **[Semaphores](#page-26-0)**

**[Messages](#page-35-0)** 

[Shared Memory](#page-41-0)

[Parallel Computing using GPU](#page-47-0)

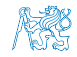

### **Semaphore**

- E.W.Dijkstra semaphore is a mechanism to synchronize parallel processes with shared memory
- Semaphore is an integer variable with the following operations
	- $\blacksquare$  InitSem initialization
	- Wait  $\begin{cases} S > 0 S = S 1 \\ 0 \end{cases}$ otherwise – suspend execution of the calling process Signal  $\begin{cases}$  awake a waiting process if such process exists otherwise –  $\mathcal{S} = \mathcal{S} + 1$
- Semaphores can be used to control access to a shared resources
	- $S < 0$  shared resource is in use. The process asks for the access to the resources and waits for its release
	- $S > 0$  shared resource is available. The process releases the resource

The value of the semaphore can represent the number of available resources.

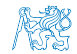

### Semaphores Implementation

Operations with a semaphore must be atomic

The processor cannot be interrupted during execution of the operation

- Machine instruction TestAndSet reads and stores a content of the addressed memory space and set the memory to a non-zero value
- During execution of the TestAndSet instructions the processor holds the system bus and access to the memory is not allowed for any other processor

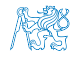

### Usage of Semaphores

- **EXECUTE:** Semaphores can be utilized for defining a critical sections
- Critical sections is a part of the program where exclusive access to the shared memory (resources) must be guaranteed

```
Example of critical section protected by a semaphore
InitSem(S,1);
Wait(S);
/* Code of the critical section */
Signal(S);
```
Synchronization of the processes using semaphores

Example of synchronization of processes

```
/* process p */
. . .
InitSem(S,0)
Wait(S); \ldotsexit();
                                          /* process q */
                                          \overline{\cdots}Signal(S);
                                          exit();
```
Process p waits for termination of the process q

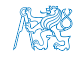

### Example – Semaphore 1/4 (System Calls)

■ Semaphore is an entity of the Operating System (OS)

- #include <sys/types.h>
- #include <sys/ipc.h>
- #include <sys/sem.h>

```
5 /* create or get existing set of semphores */
6 int semget(key_t key, int nsems, int flag);
```

```
8 /* atomic array of operations on a set of semphores */
9 int semop(int semid, struct sembuf *array, size_t nops);
10
```

```
11 /* control operations on a st of semaphores */
12 int semctl(int semid, int semnum, int cmd, \ldots);
```
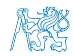

### Example – Semaphore 2/4 (Synchronization Protocol)

- Example when the main (master) process waits for two other processes (slaves) become ready
	- 1. Master process suspend the execution and waits for two other processes slaves become ready
	- 2. Slave processes then wait to be released by the master process
- **Proposed synchronization "protocol"** 
	- Define our way to synchronize the processes using the system semaphores
	- Slave process increments semaphore by 1
	- Slave process waits the semaphore become 0 and then it is termi- $\mathcal{L}_{\mathcal{A}}$ nated
	- **Master process waits fro two slave processes and decrements the** semaphore about 2
		- It must also ensure the semaphore value is not  $0$ ; otherwise slaves would be terminated prematurely
	- We need to use the atomic operations with the semaphore

lec07/sem-master.c lec07/sem-slave.c

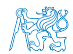

### Example – Semaphore 3/4 (Master Process)

```
1 int main(int argc, char* argv[])<br>2 {
2 \begin{matrix} 2 \\ 3 \end{matrix}struct sembuf sem[2]; // structure for semaphore atomic operations
4 int id = semget(1000, 1, IPC_CREAT | 0666); // create semaphore
5 if (id != -1) {
6 int r = semctl(id, 0, SETVAL, 0) == 0;
7
8 sem[0].sem_num = 0; // operation to acquire semaphore
9 sem[0].sem\_op = -2; // once its value woulbe >= 2
10 sem[0].sem_flg = 0; // representing two slaves are ready
11
12 sem[1].sem_num = 0; // the next operation in the atomic set
13 sem[1].sem_op = 2; // of operations increases the value of
14 sem[1].sem_flg = 0; // the semaphore about 2
15
16 printf("Wait for semvalue >= 2\pi");
17 r = semop(id, sem, 2); // perform all operations atomically
18 printf("Press ENTER to set semaphore to 0\n");
19 getchar();
20 r = semctl(id, 0, SETVAL, 0) == 0; // set the value of semaphore
21 r = \text{semctl(id, 0, IPC_RMID, 0}) == 0; // remove the semaphore\frac{22}{23}return 0;<br>}
24 } lec07/sem-master.c
```
### Example – Semaphore 4/4 (Slave Process)

```
1 int main(int argc, char* argv[])<br>2 \{\frac{2}{3}3 struct sembuf sem;<br>4 int id = sempet(10)
4 int id = semget(1000, 1, 0);<br>5 int r:
      int r:
6 if (id != -1)7 sem.sem_num = 0; // add the slave
8 sem.sem_op = 1; // to the "pool" of resources<br>9 sem.sem fl\sigma = 0:
         sem.sem_fig = 0;10 printf("Increase semafore value (add resource)\n");
11 r = semop(id, &sem, 1);
12 sem.sem_op = 0;
13 printf("Semaphore value is \lambda \n", semctl(id, 0, GETVAL, 0));
14 printf ("Wait for semaphore value 0\n");
15 r = semop(id, &sem, 1);
16 printf("Done\ln");
17 }
18 return 0;
19 } lec07/sem-master.c
  \blacksquare The IPC entities can be listed by ipcs
    clang sem-master.c -o sem-master
    clang sem-slave.c -o sem-slave
```
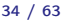

### Issues with Semaphores

- The main issues are arising from a wrong usage
- Typical mistakes are:
	- **Wrongly identified a critical section**
	- **Process may block by multiple calls of Wait(S).**
	- E.g., the deadlock issues may arise from situations like

### Example – Deadlock

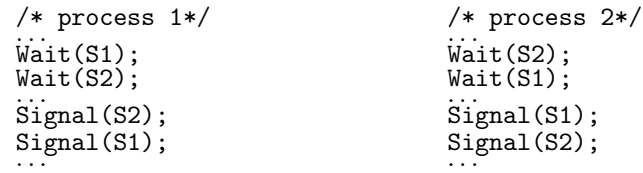

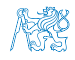

<span id="page-35-0"></span>[Introduction](#page-3-0) [Parallel Processing](#page-15-0) [Semaphores](#page-26-0) [Messages](#page-35-0) [Shared Memory](#page-41-0) [Parallel Computing using GPU](#page-47-0)

### **Outline**

[Introduction](#page-3-0)

[Parallel Processing](#page-15-0)

[Semaphores](#page-26-0)

**[Messages](#page-35-0)** 

[Shared Memory](#page-41-0)

[Parallel Computing using GPU](#page-47-0)

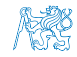

## Sensing Messages and Queues of Messages

- **Processes can communicate using messages send/received to/from** system messages queues
- Queues are entities of the OS with defined system calls

### Example of System Calls

```
1 #include <sys/types.h>
2 #include <sys/ipc.h>
3 #include <sys/msg.h>
 4
5 /*Create a new message queue*/
6 int msgget(key_t key, int msgflg);
7
8 /* Send a message to the queue -- block/non-block (IPC_NOWAIT) */
9 int msgsnd(int msqid, const void *msgp, size_t msgsz, int msgflg);
10
11 /* Receive message from the queue -- block/non-block (IPC_NOWAIT) */
12 int msgrcv(int msqid, void *msgp, size_t msgsz, long msgtyp, int msgflg);
13
14 /* Control operations (e.g., destroy) the message queue */
15 int msgctl(int msqid, int cmd, struct msqid_ds *buf)
```
Another message passing system can be implemented by a user library, e.g., using network communication.

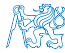

### Example – Messages Passing 1/4 (Synchronization, Master)

■ Two process are synchronized using messages

- 1. The master process waits for the message from the slave process
- 2. The master process informs slave to solve the task
- 3. The slave process informs master about the solution
- 4. The master processes sends message about termination

### Example of master process 1/2

```
1 struct msgbuf {
2 long mtype;
3 char mtext[SIZE];
   4 };
\frac{4}{5}6 int main(int argc, char *argv[])<br>7 {
   7 {
8 struct msgbuf msg;
9 int id = msgget(KEY, IPC_CREAT | 0666);
10 int r;
11 if (id != -1) {
```
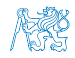

### Example – Messages Passing 2/4 (Master)

```
Example of master process 2/2
```

```
1 msg.mtype = 3; //type must be > 0
2 printf("Wait for other process \n");
r = msgrcv(id, \text{kmsg}, SIZE, 3, 0);
4 printf("Press ENTER to send work\n");
5 getchar();
6 strcpy(msg.mtext, "Do work");
7 msg.mtype = 4; //work msg is type 4
s \t r = msgsnd(id, \text{kmsg}, \text{sizeof}(\text{msg}. \text{mtext}), 0);9 fprintf(stderr, "msgsnd r:\Lambda\<sup>n</sup>, r);
10 printf("Wait for receive work results\n",r);
11 msg.mtype = 5;
12 r = msgrcv(id, \text{ kmsg}, \text{ sizeof} (msg.mtext), 5, 0);13 printf("Received message:%s\n", msg.mtext);
14 printf("Press ENTER to send exit msg\n");
15 getchar();
16 msg.mtype = EXIT_MSG; //I choose type 10 as exit msg
17 r = \text{msgsnd}(\text{id}, \text{kmsg}, 0, 0);18 }
19 return 0;<br>20 }
20 }<br>absolute the contract of the contract of the contract of the contract of the contract of the contract of the contract of the contract of the contract of the contract of the contract of the contract of the contract of
```
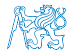

### Example – Messages Passing 3/4 (Slave)

```
1 int main(int argc, char *argv[])
\frac{2}{3} {
 3 \qquad \ldots4 msg.mtype = 3;
5 printf("Inform main process\n");
6 strcpy(msg.mtext, "I'm here, ready to work");
r = msgsnd(id, &msg, sizeof(msg.mtext), 0);
8 printf("Wait for work\ln");
p = \text{msgrcv(id, } \text{kmsg, } \text{sizeof}(\text{msg. } \text{mtext}), 4, 0);10 printf("Received message:%s\n", msg.mtext);
11 for (i = 0; i < 4; i++) {
12 sleep(1);
13 printf(".");
14 fflush(stdout);
15 } //do something useful
16 printf("Work done, send wait for exit\n");
17 strcpy(msg.mtext, "Work done, wait for exit");
18 msg.mtype = 5;
19 r = msgsnd(id, \text{kmsg}, \text{sizeof}(msg.mtext), 0);20 msg.mtype = 10;
21 printf("Wait for exit msg\n");
22 \t r = msgrcv(id, \text{kmsg}, SIZE, EXIT_MSG, 0);23 printf("Exit message has been received\langle n'' \rangle;
                                                     lec07/msg-slave.c
```
### Example – Messages Passing 4/4 (Demo)

- 1. Execute the master process
- 2. Execute the slave process
- 3. Perform the computation
- 4. Remove the created message queue identified by the **msgid**

```
ipcrm -Q 1000 #define KEY 1000
1 % clang msg-master.c -o master
2 % ./master
3 Wait for other process
4 Slave msg received, press ENTER
         to send work msg
5
6 msgsnd r:07 Wait for receive work results
8 Received message:I'm going to
         wait for exit msg
9 Press ENTER to send exit msg
10
11 %ipcrm -Q 1000
12 %ipcrm -Q 1000
13 ipcrm: msqs(1000): : No such
         file or directory
14 %<br>Jan Faigl, 2017
                                           1 % clang msg-slave.c -o slave
                                           2 % ./slave<br>3 Inform ma
                                          3 Inform main process<br>4 Wait for work
                                           4 Wait for work<br>5 Received mess
                                              5 Received message:Do work
                                          6 ....done
                                          7 Work done, send wait for exit<br>8 Wait for exit msg
                                              Wait for exit msg
                                          9 Exit message has been received
                                          10 %ipcs -q
                                          11 Message Queues:
                                          12 T ID KEY MODE OWNER GROUP<br>13 g 65536 1000 -rw-rw- jf jf
                                              q 65536 1000 -rw-rw- jf<br>%
                                          14 %
                                       lec07/msg-master.c lec07/msg-slave.c
                                   B3B36PRG – Lecture 07: Parallel Programming 41 / 63
```
<span id="page-41-0"></span>[Introduction](#page-3-0) [Parallel Processing](#page-15-0) [Semaphores](#page-26-0) [Messages](#page-35-0) **[Shared Memory](#page-41-0)** [Parallel Computing using GPU](#page-47-0)

### **Outline**

[Introduction](#page-3-0)

[Parallel Processing](#page-15-0)

[Semaphores](#page-26-0)

**[Messages](#page-35-0)** 

[Shared Memory](#page-41-0)

[Parallel Computing using GPU](#page-47-0)

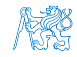

### Shared Memory

- **Example 1** Labeled part of the memory accessible from different processes
- OS service provided by system calls

```
Example of System Calls
```

```
1 /* obtain a shared memory identifier */
2 int shmget(key_t key, size_t size, int flag);
3
4 /* detach shared memory */
5 void* shmat(int shmid, const void *addr, int flag);
6
7 /* detach shared memory */
8 int shmdt(const void *addr);
\ddot{9}10 /* shared memory control */
11 int shmctl(int shmid, int cmd, struct shmid_ds *buf);
```
- OS manages information about usage of shared memory
- OS also manages permissions and access rights

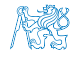

### Example – Shared Memory 1/4 (Write)

#### ■ Write a line read from stdin to the shared memory

```
1 #include <sys/types.h>
2 #include <sys/ipc.h>
3 #include <sys/shm.h>
4 #include <stdio.h>
5
6 #define SIZE 512
7
8 int main(int argc, char *argv[])
9 \{ 10
     char *buf:11 int id;
12 if ((id = shmget(1000, SIZE, IPC_CREAT | 0666)) != -1){
13 if ( (buf = (char*)shmat(id, 0, 0)) ) {
14 fgets(buf, SIZE, stdin);
15 \sinh(\text{buf});<br>16 }
16 }
17 }
18 return 0;
19 }<br>lec07/shm-write.c
```
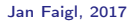

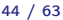

### Example – Shared Memory 2/4 (Read)

Read a line from the shared memory and put it to the stdout

```
1 #include <sys/types.h>
2 #include <sys/shm.h>
3 #include <stdio.h>
4
   #define SIZE 512
5<br>6
7 int main(int argc, char *argv[])
8 {
      int id:
10 char *buf;
11 if ((id = shmget(1000, 512, 0)) != -1)12 if (\text{buf} = (\text{char}*)\text{shmat}(\text{id}, 0, 0)) } {
13 printf("mem: \sqrt{s} \n\infty", buf);
14 }
15 shmdt(buf);
16 } else {
17 fprintf(stderr, "Cannot access to shared memory!\langle n'' \rangle;
18 }
19 return 0;
20 } lec07/shm-read.c
```
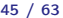

### Example – Shared Memory 3/4 (Demo)

- 1. Use shm-write to write a text string to the shared memory
- 2. Use shm-read to read data (string) from the shared memory
- 3. Remove shared memory segment

#### ipcrm -M 1000

4. Try to read data from the shared memory

```
1 % clang -o shm-write shm-write.c
1 % clang -o shm-read shm-read.c
2 % ./shm-write
   Hello! I like programming in C!
                                        2 % ./shm-read3 mem:Hello! I like programming in
                                                 C!
                                        4
                                        5 % ./shm-<mark>read</mark><br>6 mem:Hello! T
                                           mem: Hello! I like programming in
                                                 C!7
                                        8 % ipcrm -M 1000
                                        9 % \sqrt{s}hm-read
                                       10 Cannot access to shared memory!
                                       lec07/shm-write.c lec07/shm-read.c
```
### Example – Shared Memory 4/4 (Status)

#### A list of accesses to the shared memory using ipcs command

after creating shared memory segment and before writing the text<br>m 65539 1000 --rw-rw-rw- if if if if 2 m 65539  $1000 - -x\bar{w}-x\bar{w}-x\bar{w}-$  jf  $512$  1239 if jf jf<br>1239 22:18:48 no-entry 22:18:48 3 4 after writing the text to the shared memory<br>5 m 65539 1000 --rw-rw-rw-<sup>5</sup> m 65539 1000 --rw-rw-rw- jf jf jf jf  $1239$  22:18:48 22:19:37 22:18:48 6 7 after reading the text<br>8 m 65539 <sup>8</sup> m 65539 1000 --rw-rw-rw- jf jf jf jf 0 512 1239 1260 22:20:07 22:20:07 22:18:48

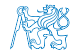

<span id="page-47-0"></span>[Introduction](#page-3-0) [Parallel Processing](#page-15-0) [Semaphores](#page-26-0) [Messages](#page-35-0) [Shared Memory](#page-41-0) [Parallel Computing using GPU](#page-47-0)

### **Outline**

[Introduction](#page-3-0)

[Parallel Processing](#page-15-0)

[Semaphores](#page-26-0)

**[Messages](#page-35-0)** 

[Shared Memory](#page-41-0)

#### [Parallel Computing using GPU](#page-47-0)

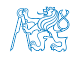

### Massive parallelism using graphics cards

- **If** Image rendering performed pixel-by-pixel can be easily parallelized
- Graphics Processing Units (GPU) has similar (or even higher) degree of integration with the main processors (CPU)
- They have huge number of parallel processors

- The computational power can also be used in another applications
	- **Processing stream of data (SIMD instructions processors).**
	- GPGPU General Purpose computation on GPU <http://www.gpgpu.org>
	- OpenCL (Open Computing Language) GPGPU abstract interface
	- CUDA Parallel programming interface for NVIDIA graphics cards [http://www.nvidia.com/object/cuda\\_home.html](http://www.nvidia.com/object/cuda_home.html)

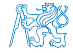

E.g., GeForce GTX 1060 ∼ 1280 cores

#### What is the reported processor computational power?

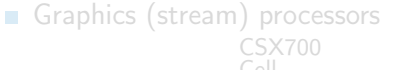

GeForce 8800 GTX<br>Radeon HD 4670

CSX700 96 GigaFLOPs 102 GigaFLOPs<br>518 GigaFLOPs 480 GigaFLOPs

Peak catalogue values

Main processors :

Phenom X4 9950 (@2.6 GHz) 21 GigaFLOPs<br>Core 2 Duo E8600 (@3.3 GHz) 22 GigaFLOPs Core 2 Duo E8600 (@3.3 GHz) 22 GigaFLOPs Cure 2 Quad QX9650 (@3.3 GHz) 35 GigaFLOPs Core i7 970 (03.2 GHz) 42 GigaFLOPs

Test linpack 32-bit

 $\blacksquare$  Is the reported power really achievable?

(float vs double)

**How about other indicators** 

■ CSX700 has typical power consumption around 9W

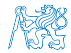

### What is the reported processor computational power?

Graphics (stream) processors

CSX700 96 GigaFLOPs<br>
Cell 102 GigaFLOPs Cell 102 GigaFLOPs<br>GeForce 8800 GTX 518 GigaFLOPs GeForce 8800 GTX 518 GigaFLOPs

480 GigaFLOPs

#### Peak catalogue values

#### Main processors :

Phenom X4 9950 (@2.6 GHz) 21 GigaFLOPs<br>Core 2 Duo E8600 (@3.3 GHz) 22 GigaFLOPs Core 2 Duo E8600 (@3.3 GHz) 22 GigaFLOPs Cure 2 Quad QX9650 (@3.3 GHz) 35 GigaFLOPs Core i7 970 (03.2 GHz) 42 GigaFLOPs

Test linpack 32-bit

 $\blacksquare$  Is the reported power really achievable?

(float vs double)

**How about other indicators** 

■ CSX700 has typical power consumption around 9W

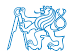

### What is the reported processor computational power?

- Graphics (stream) processors
	- CSX700 96 GigaFLOPs<br>Cell 102 GigaFLOPs GeForce 8800 GTX<br>Radeon HD 4670

102 GigaFLOPs<br>518 GigaFLOPs 480 GigaFLOPs

Peak catalogue values

- Main processors :
	- Phenom X4 9950 (@2.6 GHz) 21 GigaFLOPs Core 2 Duo E8600 (@3.3 GHz) 22 GigaFLOPs Cure 2 Quad QX9650 (@3.3 GHz) 35 GigaFLOPs Core i7 970  $(03.2 \text{ GHz})$  42 GigaFLOPs
		-

Test linpack 32-bit

 $\blacksquare$  Is the reported power really achievable?

(float vs double)

**How about other indicators** 

■ CSX700 has typical power consumption around 9W

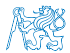

### What is the reported processor computational power?

- Graphics (stream) processors
	- CSX700 96 GigaFLOPs<br>Cell 102 GigaFLOPs GeForce 8800 GTX<br>Radeon HD 4670

102 GigaFLOPs<br>518 GigaFLOPs 480 GigaFLOPs

Peak catalogue values

Main processors :

Phenom X4 9950 (@2.6 GHz) 21 GigaFLOPs Core 2 Duo E8600 (@3.3 GHz) 22 GigaFLOPs Cure 2 Quad QX9650 (@3.3 GHz) 35 GigaFLOPs Core i7 970  $(03.2 \text{ GHz})$  42 GigaFLOPs

Test linpack 32-bit

 $\blacksquare$  Is the reported power really achievable?

(float vs double)

**How about other indicators** 

E.g., computational power / power consumption

■ CSX700 has typical power consumption around 9W

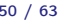

### CUDA

- NVIDIA Compute Unified Device Architecture.
- Extension of the C to access to the parallel computational units of the GPU
- Computation (kernel) is executed by the GPU
- Kernel is performed in parallel using available computational units
- Host Main processor (process)
- Device GPU
- Data must be in the memory accessible by the GPU

Host memory  $\rightarrow$  Device memory

The result (of the computation) is stored in the GPU memory

Host memory  $\leftarrow$  Device memory

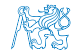

### CUDA – Computational Model

- Kernel (computation) is divided into blocks
- Each block represent a parallel computation of the part of the result
	- E.g., a part of the matrix multiplication
- Each block consists of computational threads  $\mathcal{L}_{\mathcal{A}}$
- Parallel computations are synchronization within the block
- Blocks are organized into the **grid**.
- Scalability is realized by dividing the computation into blocks

Blocks may not be necessarily computed in parallel. Based on the available number of parallel units, particular blocks can be computed sequentially.

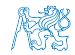

### CUDA – Grid, Blocks, Threads, and Memory Access

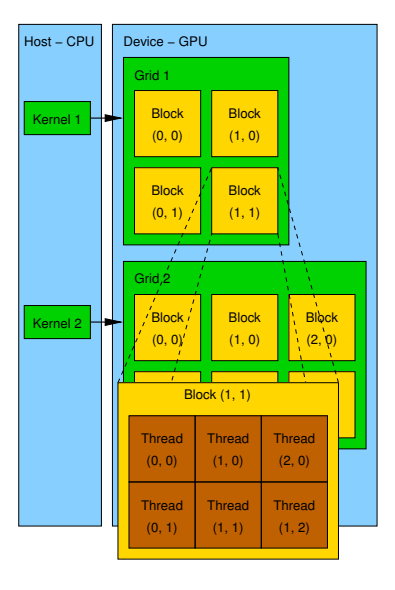

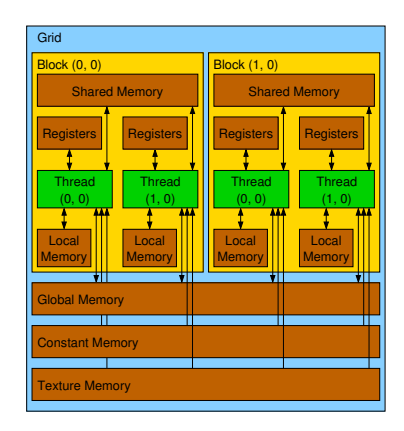

- Access time to the memory
- Collisions for simultaneous access of several threads

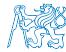

### CUDA – Example – Matrix Multiplication 1/8

- **NVIDIA CUDA SDK Version 2.0, matrixMul.**
- Simple matrix multiplication
	- $C = A \cdot B$
	- **Matrices have identical dimensions**  $n \times n$ ,
	- where *n* is the multiple of the block size
- Comparison
	- **n** naive implementation in C (3 $\times$  for loop),
	- naive implementation in C with matrix transpose
	- CUDA implementation
- **Hardware** 
	- CPU Intel Core 2 Duo @ 3 GHz, 4 GB RAM,
	- GPU NVIDIA G84 (GeForce 8600 GT), 512 MB RAM.

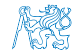

### CUDA – Example – Matrix Multiplication 2/8

#### Naive implementation

```
1 void simple_multiply(const int n,
2 const float *A, const float *B, float *C)<br>3 {
   \mathcal{L}4 for (int i = 0; i < n; ++i) {
5 for (int j = 0; j < n; ++j) {
6 \qquad \qquad \text{float prod} = 0;7 for (int k = 0; k < n; ++k) {
8 prod += A[i * n + k] * B[k * n + j];9 }
10 C[i * n + j] = \text{prod};\begin{matrix} 11 & 7 \\ 12 & 7 \end{matrix}12 }
13 }
```
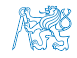

### CUDA – Example – Matrix Multiplication 3/8

#### Naive implementation with transpose

```
1 void simple_multiply_trans(const int n,
2 const float *a, const float *b, float *c)
3 {
4 float * bT = create_matrix(n);
5 for (int i = 0; i < n; ++i) {
6 bT[i*n + i] = b[i*n + i];7 for (int j = i + 1; j < n; ++j) {
8 bT[i*n + i] = b[i*n + i];9 bT[i*n + i] = b[i*n + i];\begin{matrix} 10 & 1 \\ 11 & 1 \end{matrix}11 }
12 for (int i = 0; i < n; ++i) {
13 for (int j = 0; j < n; ++j) {
14 float tmp = 0;
15 for (int k = 0; k < n; ++k) {
16 tmp += a[i*n + k] * bT[j*n + k];17 }
18 c[i*n + j] = tmp;\begin{array}{ccc} 19 & & \\ 20 & & \end{array}20 }
21 free(bT);<br>22 }
22 }
```
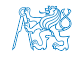

### CUDA – Example – Matrix Multiplication 4/8

#### $\blacksquare$  CUDA – computation strategy

- Divide matrices into blocks
- Each block computes a single  $\mathcal{L}_{\mathcal{A}}$ sub-matrix  $C_{sub}$
- Each thread of the individual blocks computes a single element of  $C_{sub}$

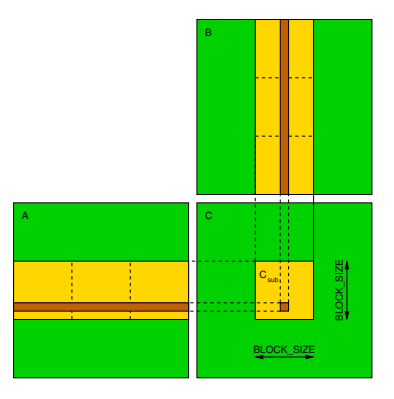

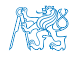

```
CUDA – Example – Matrix Multiplication 5/8
     CUDA – Implementation – main function
  1 void cuda_multiply(const int n,
  2 const float *hostA, const float *hostB, float *hostC)
     \mathfrak{g}4 const int size = n * n * sizeof(float);<br>5 float *devA, *devB, *devC;
      float *devA, *devB, *devC;
  6
  7 cudaMalloc((void**)&devA, size);
  8 cudaMalloc((void**)&devB, size);
  9 cudaMalloc((void**)&devC, size);
 10
 11 cudaMemcpy(devA, hostA, size, cudaMemcpyHostToDevice);
 12 cudaMemcpy(devB, hostB, size, cudaMemcpyHostToDevice);
 13
 14 dim3 threads(BLOCK_SIZE, BLOCK_SIZE); // BLOCK_SIZE == 16
 15 dim3 grid(n / threads.x, n /threads.y);
 16
 17 // Call kernel function matrixMul
 18 matrixMul<<<grid, threads>>>(n, devA, devB, devC);
 19
 20 cudaMemcpy(hostC, devC, size, cudaMemcpyDeviceToHost);
 21
 22 cudaFree(devA);
 23 cudaFree(devB);
 24 cudaFree(devC);
25 }<br>Jan Faigl, 2017
                               B3B36PRG – Lecture 07: Parallel Programming 58 / 63
```
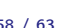

### CUDA – Example – Matrix Multiplication 6/8

#### CUDA implementation – kernel function

```
1 __global__ void matrixMul(int n, float* A, float* B, float* C) {<br>2 int bx = blockIdx.x; int by = blockIdx.y;
   2 int bx = blockIdx.x; int by = blockIdx.y;<br>3 int tx = threadIdx.x; int ty = threadIdx.
   3 int tx = threadIdx.x; int ty = threadIdx.y;<br>4 int aBegin = n * BLOCK SIZE * by: //beginn
   4 int aBegin = n * BLOCK_SIZE * by; // beginning of sub-matrix in the block<br>5 int aEnd = aBegin + n - 1; //end of sub-matrix in the block5 int aEnd = aBegin + n - 1; //end of sub-matrix in the block<br>6 float Csub = 0:
   6 float Csub = 0;<br>7 for (
   \begin{array}{cc} 7 & \text{for} \end{array}8 int a = aBegin, b = BLOCK_SIZE * bx;<br>9 a \leq aEnd;9 a \leq aEnd;<br>10 a += BLOCKa += BLOCK SIZE, b += BLOCK SIZE * n
  11 ) {
  12 __shared__ float As[BLOCK_SIZE][BLOCK_SIZE]; // shared memory within
               __shared__ float Bs[BLOCK_SIZE][BLOCK_SIZE]; // the block
  14 As[ty][tx] = A[a + n * ty + tx]; // each thread reads a single element
  15 Bs[ty][tx] = B[b + n * ty + tx]; // of the matrix to the memory
  16 __syncthreads(); // synchronization, sub-matrix in the shared memory
  17
  18 for (int k = 0; k < B</math> LOCK_SIZE; ++k) { // each thread computes19 Csub += As[ty][k] * Bs[k][tx]; // the element in the sub-matrix 20
  20 }
  21 \longrightarrow -syncthreads();
  \frac{22}{23}23 int c = n * BLOCK_SIZE * by + BLOCK_SIZE * bx;<br>24 CLC + n * ty + tyl = Csub: // write the result
       C[c + n * ty + tx] = Csub; // write the results to memory\n<math display="block">D</math>25Jan Faigl, 2017 B3B36PRG – Lecture 07: Parallel Programming 59 / 63
```
### CUDA – Example – Matrix Multiplication 7/8

■ CUDA source codes

Example – Dedicated source file cuda\_func.cu

1. Declaration of the external function extern "C" { // declaration of the external function (cuda kernel) void cuda\_multiply(const int n, const float \*A, const float \*B, float \*C); }

- 2. Compile the CUDA code to the  $C++$  code
- <sup>1</sup> nvcc --cuda cuda\_func.cu -o cuda\_func.cu.cc

3. Compilation of the cuda\_func.cu.cc file using standard compiler

### CUDA – Example – Matrix Multiplication 8/8

### Computational time (in milliseconds

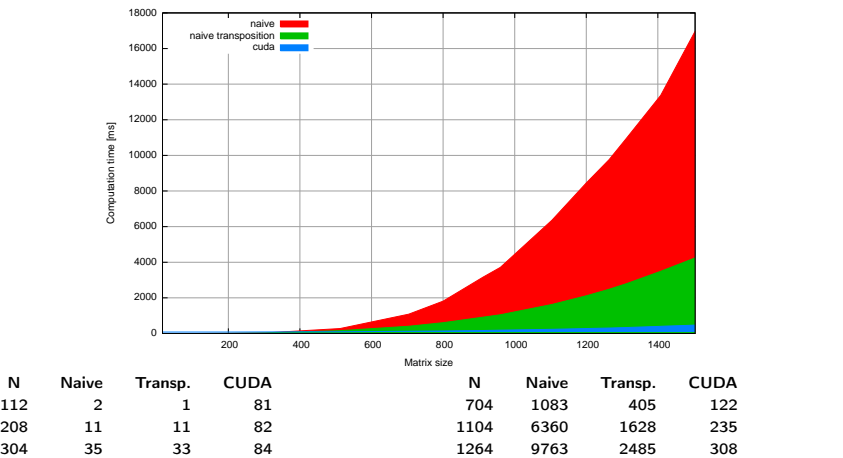

Matlab 7.6.0 (R2008a): n=1104;  $A=rand(n,n)$ ;  $B=rand(n,n)$ ; tic;  $C=A*B$ ; toc Elapsed time is 0.224183 seconds.

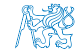

## Summary of the Lecture

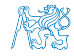

#### <span id="page-65-0"></span>[Topics Discussed](#page-65-0)

### Topics Discussed

- Introduction to Parallel Programming
	- **In Ideas and main architectures**
	- **Program and process in OS**
- **Parallel processing**
- Sychronization and Inter-Process Communication (IPC)
	- Semaphores
	- **Messages**
	- **Shared memory**
- **Parallel processing on graphics cards**

#### **Next: Multithreading programming**

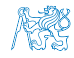

#### [Topics Discussed](#page-65-0)

### Topics Discussed

- Introduction to Parallel Programming
	- **In Ideas and main architectures**
	- **Program and process in OS**
- **Parallel processing**
- Sychronization and Inter-Process Communication (IPC)
	- Semaphores
	- Messages
	- **Shared memory**
- **Parallel processing on graphics cards**

#### Next: Multithreading programming

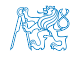